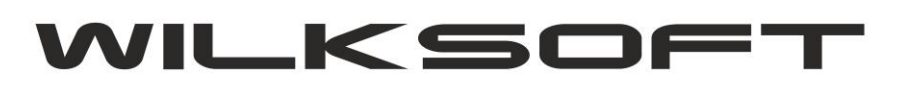

*\_\_\_\_\_\_\_\_\_\_\_\_\_\_\_\_\_\_\_\_\_\_\_\_\_\_\_\_\_\_\_\_\_\_\_\_\_\_\_\_\_\_\_\_\_\_\_\_\_\_\_\_\_\_\_\_\_\_\_\_\_\_\_\_\_\_\_\_\_\_\_\_\_\_\_\_\_\_\_\_\_\_\_\_\_\_\_\_\_\_\_\_\_\_\_\_\_\_\_*

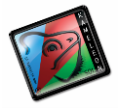

42-200 Częstochowa ul. Kiepury 24A 034-3620925 [www.wilksoft..pl](http://www.wilksoft..pl/)

## KONFIGUROWANIE MENU PODRĘCZNEGO UŻYTKOWNIKA

W KAMELEON.ERP od wersji 8.20 mamy możliwość dowolnie konfigurować menu podręczne użytkownika. W celu należy uruchomić funkcjonalność "Konfiguracja / Ustawienia GUI" dostępną pod prawym przyciskiem myszy (właśnie jako menu podręczne w tym przypadku okna głównego programu). Poniżej zrzut ekranu przedstawiający opisywaną powyżej funkcjonalność.

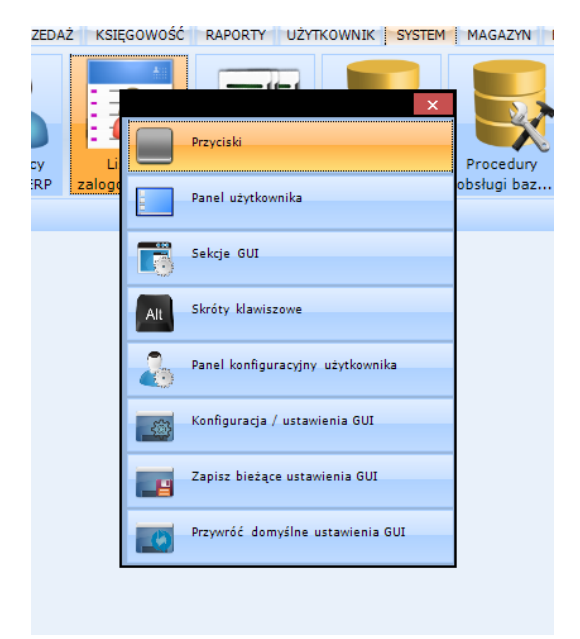

Po uruchomieniu powyżej opisanej funkcji mamy do dyspozycji poniżej przedstawione na zrzucie ekranu możliwości konfiguracji menu podręcznego użytkownika KAMELEON.ERP.

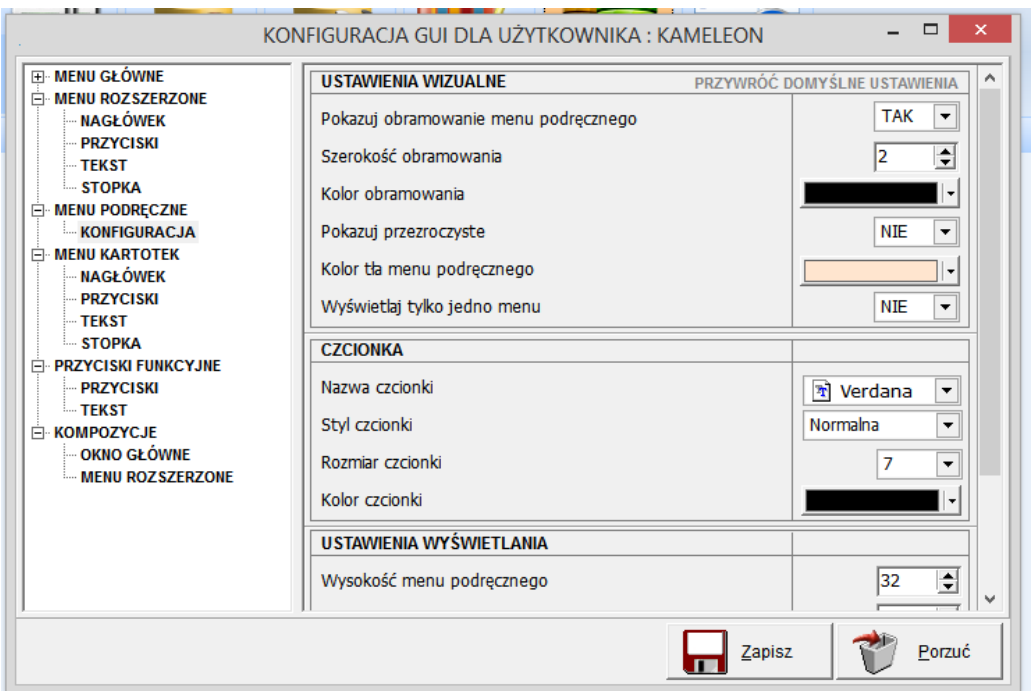

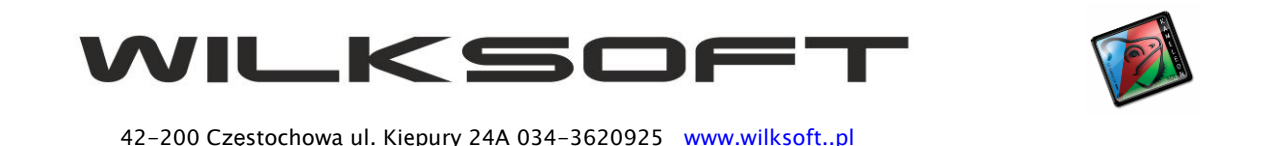

*\_\_\_\_\_\_\_\_\_\_\_\_\_\_\_\_\_\_\_\_\_\_\_\_\_\_\_\_\_\_\_\_\_\_\_\_\_\_\_\_\_\_\_\_\_\_\_\_\_\_\_\_\_\_\_\_\_\_\_\_\_\_\_\_\_\_\_\_\_\_\_\_\_\_\_\_\_\_\_\_\_\_\_\_\_\_\_\_\_\_\_\_\_\_\_\_\_\_\_*

Powyższe parametry konfiguracji menu podręcznego użytkownika pozwalają na jego pełne dostosowanie do indywidualnych upodobać i parametrów urządzenia, na którym w danej chwili użytkownik pracuje z programem. Możemy w dużym przedziale wartości zmieniać rozmiar przycisków, ilość kolumn do wyświetlenia w menu, obramowanie, kolor tła i dostępność poszczególnych pozycji w menu podręcznym. Poniżej prezentujemy kilka przykładów konfiguracji menu podręcznego użytkownika (należy podkreślić, iż ustawienia te związane z rozmiarem przycisków i ilością kolumn w menu są globalne i będą obowiązywać w każdym elemencie programu, gdzie mamy do czynienia z możliwością "podpięcia" menu podręcznego).

Przykład z prezentacją menu w dwóch kolumnach.

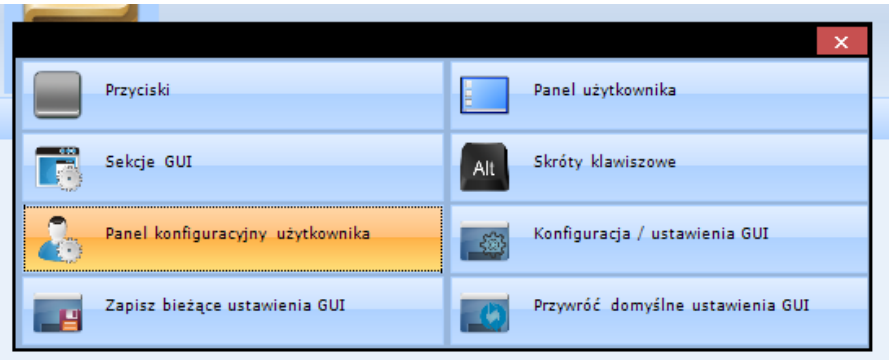

Przykład wykorzystania menu podręcznego z dużym rozmiarem przycisków (bardzo przydatne na Tablecie, nie mamy już problemu "trafienia palcem" w pozycję menu, którą chcemy aktywować).

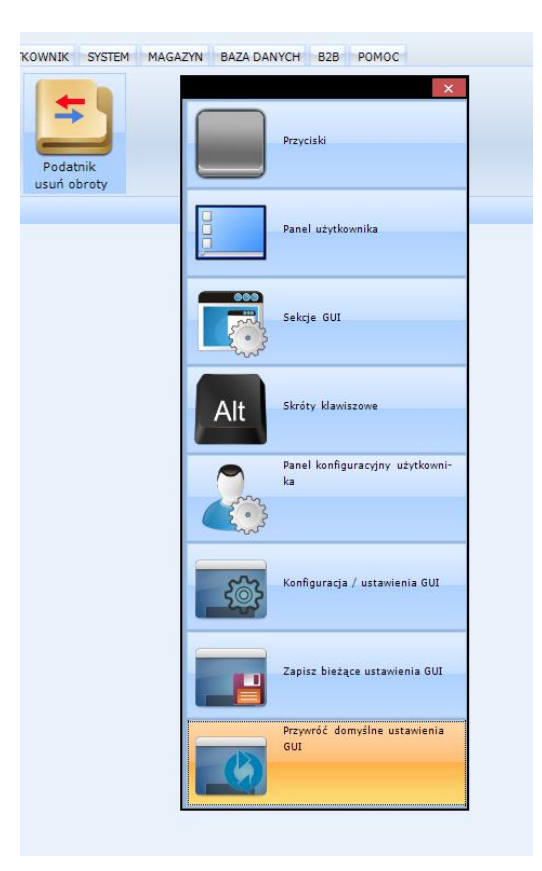

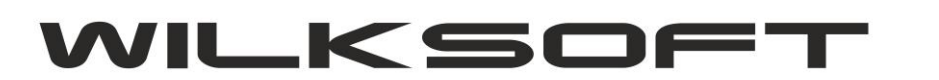

*\_\_\_\_\_\_\_\_\_\_\_\_\_\_\_\_\_\_\_\_\_\_\_\_\_\_\_\_\_\_\_\_\_\_\_\_\_\_\_\_\_\_\_\_\_\_\_\_\_\_\_\_\_\_\_\_\_\_\_\_\_\_\_\_\_\_\_\_\_\_\_\_\_\_\_\_\_\_\_\_\_\_\_\_\_\_\_\_\_\_\_\_\_\_\_\_\_\_\_*

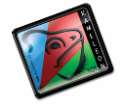

42-200 Częstochowa ul. Kiepury 24A 034-3620925 [www.wilksoft..pl](http://www.wilksoft..pl/)

Oczywiście użytkownik ma możliwość dowolnej konfiguracji każdej z pozycji menu podręcznego (udostępnienie takiej możliwość było naszym głównym celem podczas projektowania tego rozwiązania, ponieważ umożliwia ono pozostawienie do dyspozycji użytkownika tylko "potrzebnych" jemu funkcji / przycisków z całej palety możliwych w danym menu podręczym) i używając prawego klawisza myszy na konkretniej pozycji menu podręcznego może wywołać jego "prywatne" (czyli bieżącego przycisku) menu i określić jego pozycję oraz to czy ma być w tym miejscu dostępny.

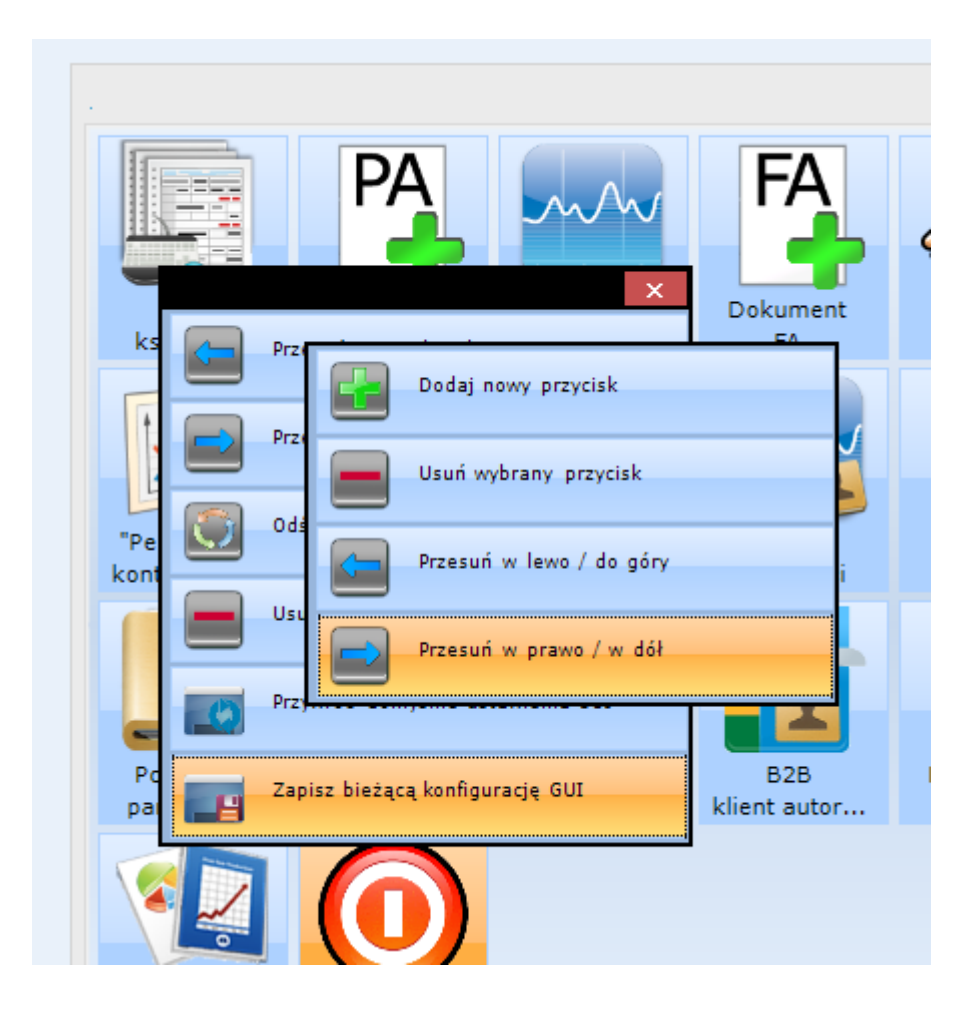